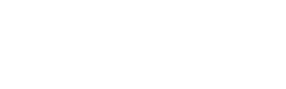

有人在认真做事

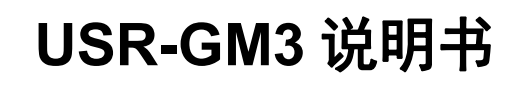

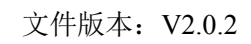

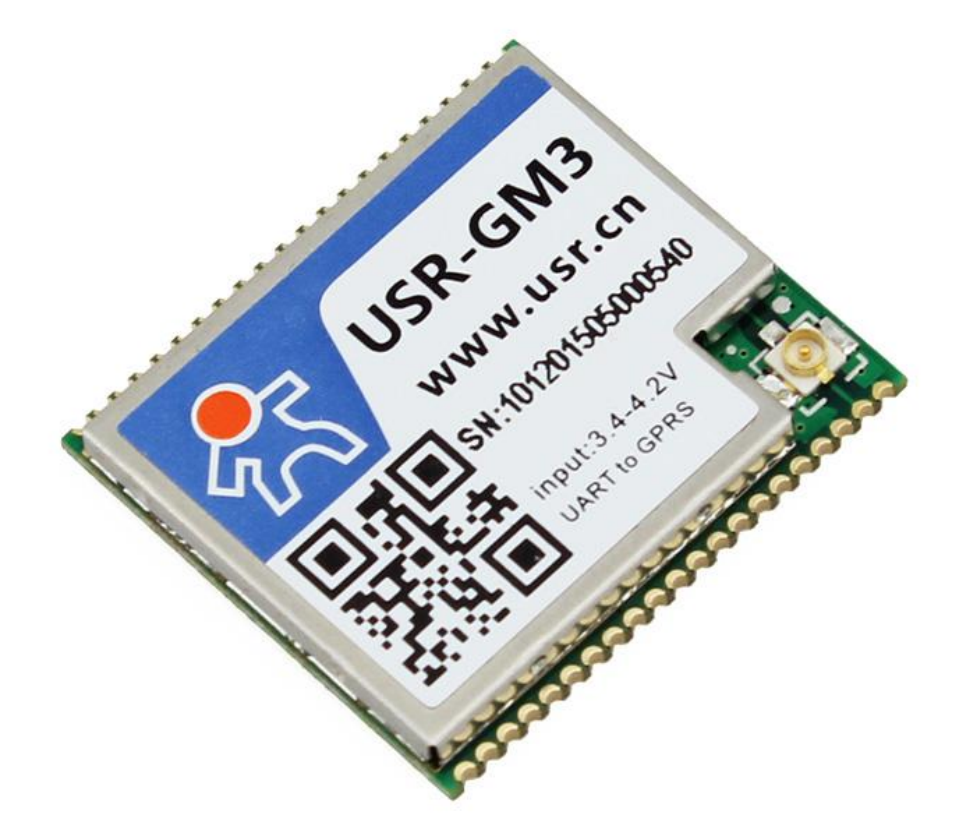

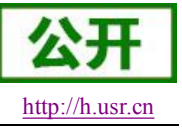

<span id="page-0-0"></span>USR-GM3 说明书 <http://h.usr.cn>

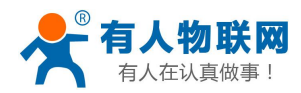

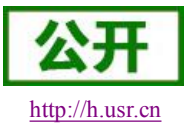

目录

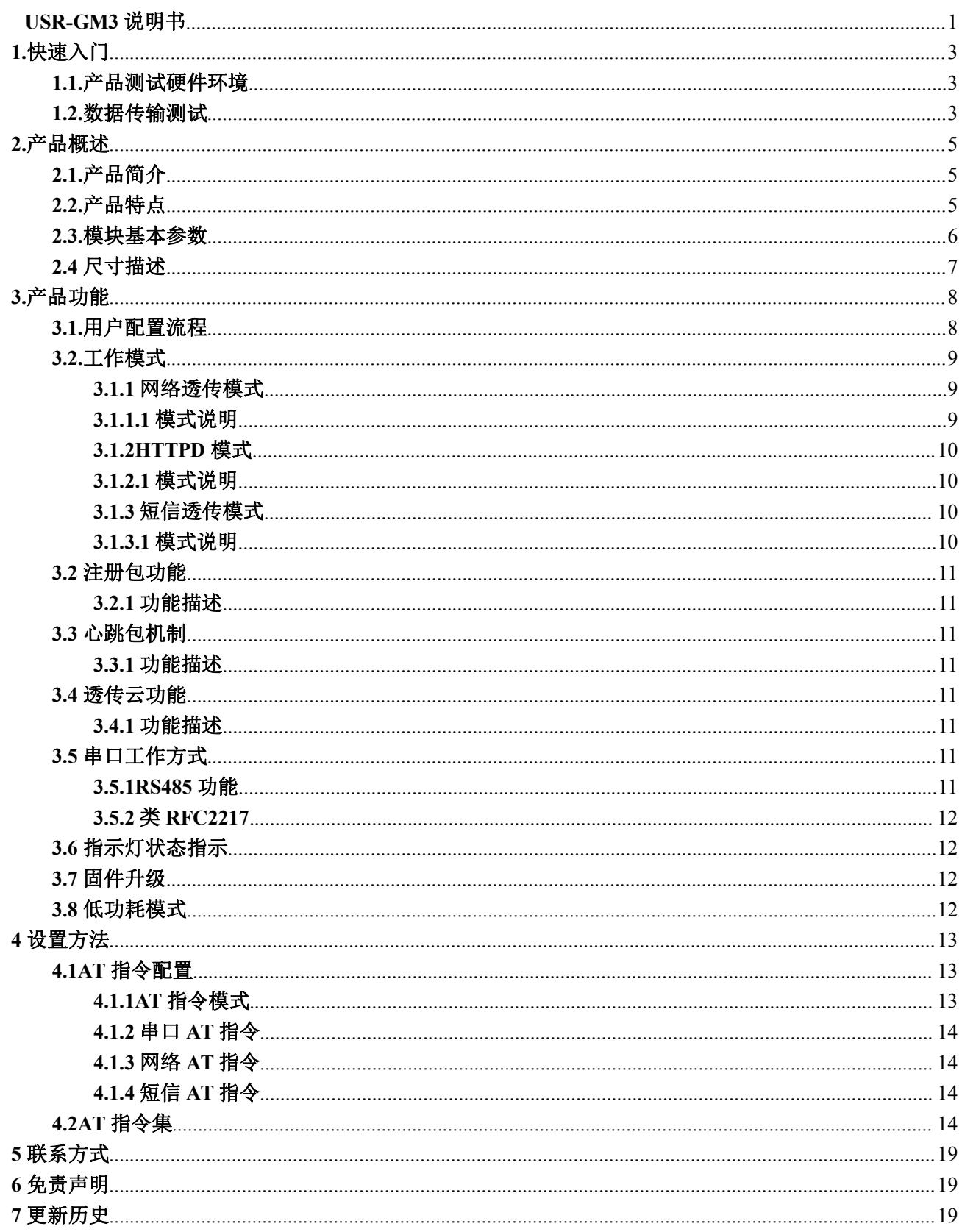

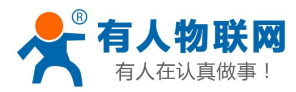

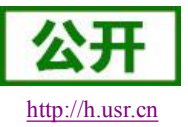

# <span id="page-2-1"></span><span id="page-2-0"></span>**1.** 快速入门

USR-GM3 是为实现串口与互联网通过 GPRS 网络相互传输数据而开发的产品,可以通过简单的 AT 指令进 行设置从而轻松使用本产品实现串口到网络的双向数据透明传输。

本章是针对 USR-GM3 产品的快速入门介绍,建议用户系统的阅读本章并按照指示操作一遍,将会对模块 产品有一个系统的认识,用户也可以根据需要选择你感兴趣的章节阅读。针对特定的细节和说明,请参考后续 章节。

如果在使用过程中有使用上的问题,可以提交到我们的客户支持中心:

**<http://h.usr.cn>**

# **1.1.**产品测试硬件环境

在测试之前我们需要使用 GM3 的测试底板,然后为了测试串口到网络的数据传输,我们需要使用电脑通 过串口连接到 GM3 的测试底板上,鉴于现在有些电脑没有硬件串口,所以我们使用 USB 转 RS232 线进行连接。 具体连接方式参考下面的硬件连接示意图,或者使用 USB 线直接接到测试底板的 USB 口, 在跳线处选择相应 的连线即可:

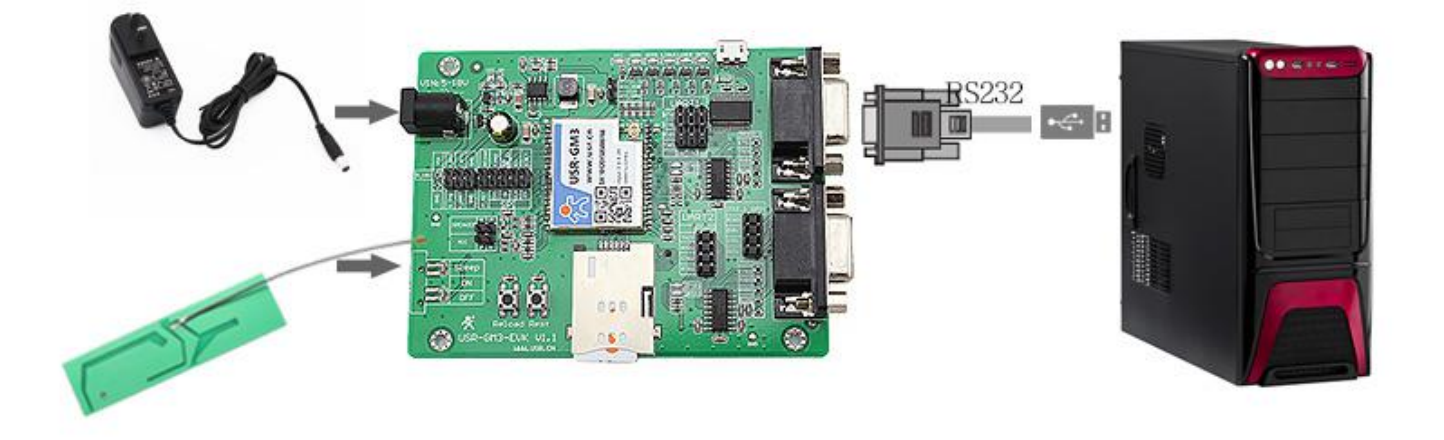

图 **1 USR-GM3** 硬件连接

# **1.2.**数据传输测试

模块的初始参数:

- 模块默认的工作模式为:网络数据透传模式;
- 模块默认连接服务器: 地址: test.usr.cn 端口: 2317 连接类型: TCP 长连接;
- 用户串口参数默认为:115200,8,1,None;
- 默认开启心跳包:**[www.usr.cn](http://www.usr.cn)** 时间:30 秒;
- 1. 向 GM3 测试底板卡槽内放置 SIM 卡,用上述的连接方式连接到电脑串口。打开设置软件,首先选择 RS232

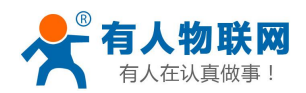

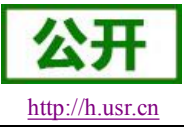

的串口号、波特率等参数,并打开串口,如下图。

#### 注: 以 WIN7 系统为例,串口号可在"控制面板→设备管理器→端口"中查询。

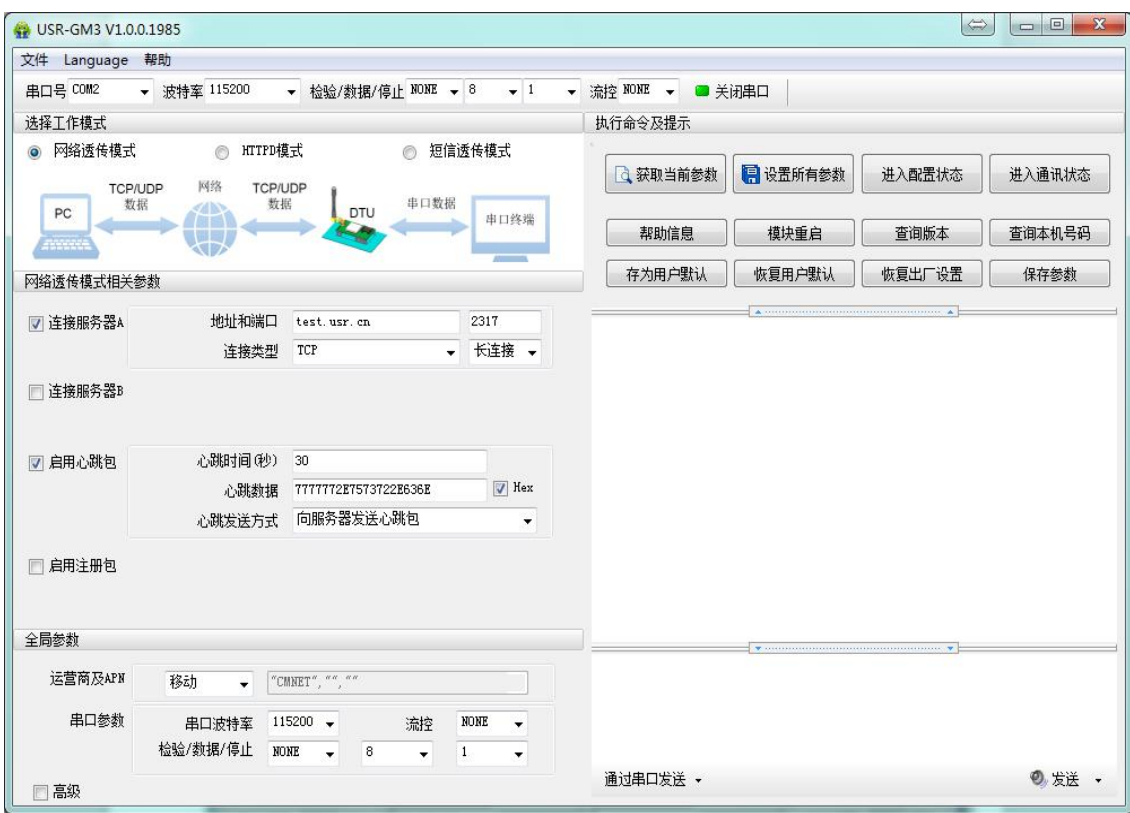

#### 图 **2 USR-GM3** 设置软件

2. 用我司配置的电源适配器给 USR-GM3 测试底板供电, POWER 灯亮起, 等待 GPRS 指示灯和 LINKA 指 示灯亮起后进行下一步操作,关于指示灯的相关说明请参考下面章节有详细介绍。

#### 注:此测试过程中,请保持出厂参数

- 3. 待 LINKA 灯亮起后,通过 RS232 串口,给模块发送数据,例如,发送"www.usr.cn",稍后,回到软件的 接收窗口,收到"www.usr.cn",这是测试服务器返回的。
- 4. 到此为止,入门测试完成。其他相关操作请仔细阅读以下章节。

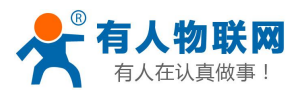

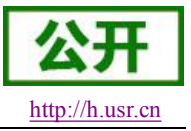

# <span id="page-4-1"></span><span id="page-4-0"></span>**2.** 产品概述

# **2.1.**产品简介

USR-GM3 是有人物联网 2015 年推出的 GPRS 产品。软件功能完善,覆盖绝大多数常规应用场景,用户只 需通过简单的设置,即可实现串口到网络的双向数据透明传输。并且支持自定义注册包,心跳包功能,支持两 路 Socket 连接,并支持透传云接入。

# **2.2.**产品特点

- 四频:GSM850/900,DCS1800/1900,全球通用;
- > 支持 GSM/GPRS/EDGE 网络;支持 2G/3G/4G 手机卡的 2G 流量;
- 支持 2 个网络连接同时在线,支持 TCP 和 UDP;
- > 每路连接支持 4KB 数据缓存,连接异常时可选择缓存数据不丢失;
- > 支持发送注册包/心跳包数据:
- > 支持远程短信设置模块参数;
- > 支持多种工作模式:短信透传模式、网络透传模式、HTTPD 模式;
- 支持基本指令集和扩展指令集;
- 支持使用扩展指令集建立、维持及关闭网络连接,增加了应用灵活性;
- 支持简单指令发送中文/英文短信,避免了 PDU 发送中文短信复杂难用;
- > 支持类 RFC2217 功能, 可从网络动态修改模块的串口参数;
- > 支持串口的硬件流控, RTS/CTS:

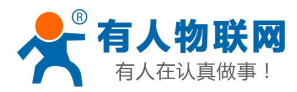

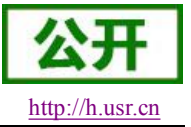

# <span id="page-5-0"></span>**2.3.**模块基本参数

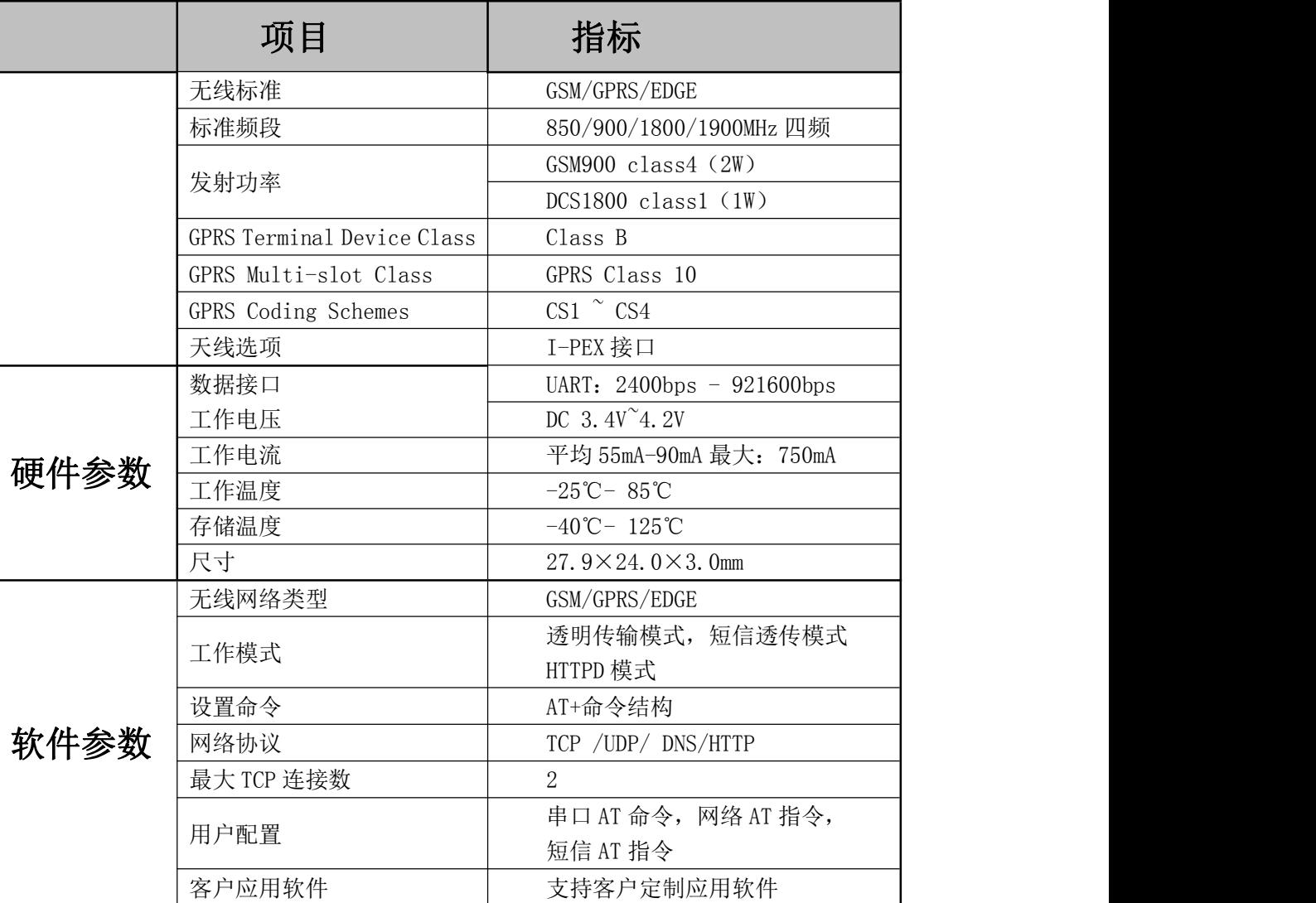

### 表 1 **USR-GM3** 模块基本参数

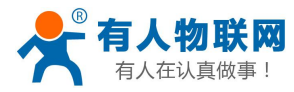

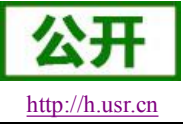

# <span id="page-6-0"></span>**2.4.**尺寸描述

下图中是 USR-GM3 的尺寸图(mm):

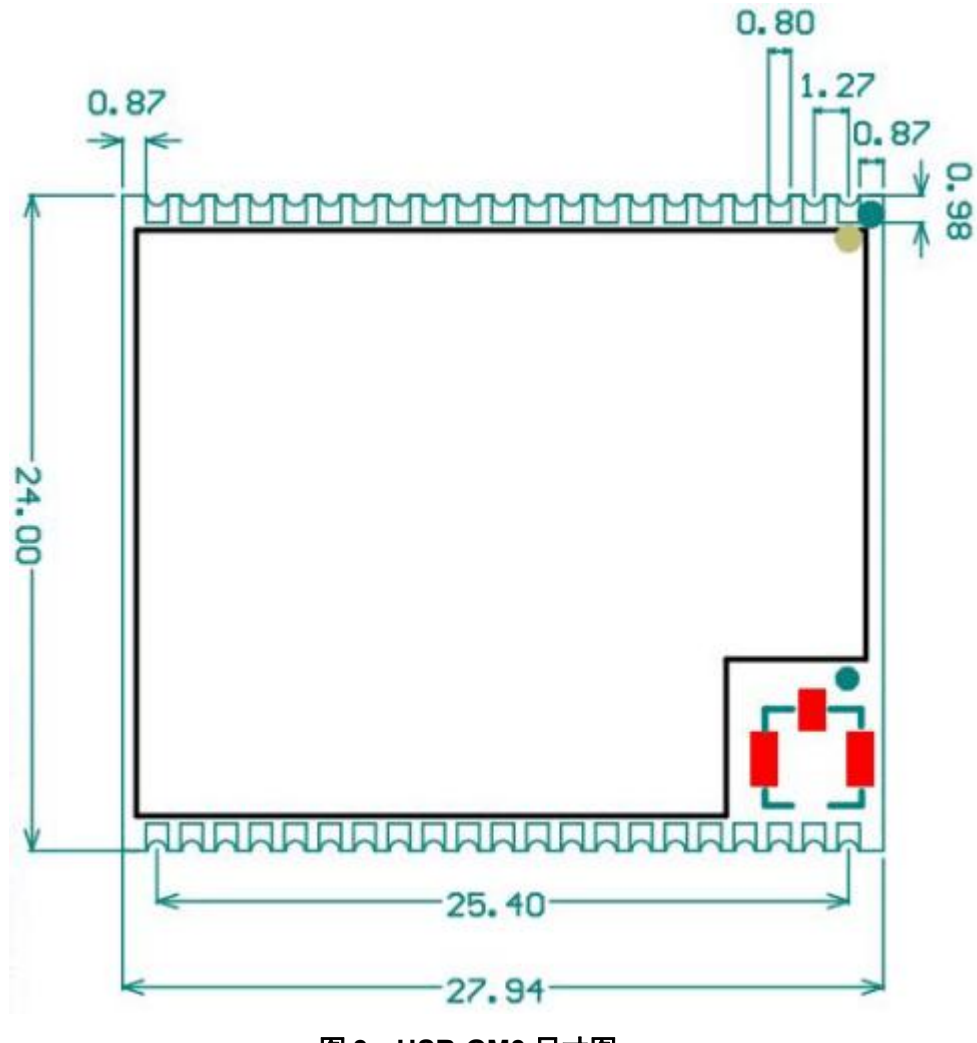

图 **3 USR-GM3** 尺寸图

详细的引脚定义说明请参照本模块的《USR-GM3 硬件设计手册》。

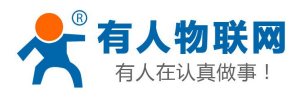

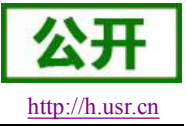

# <span id="page-7-1"></span><span id="page-7-0"></span>**3.** 产品功能

本章介绍一下 USR-GM3 所具有的功能,下图是模块的功能的整体框图,可以帮助您对产品有一个总体的 认识。

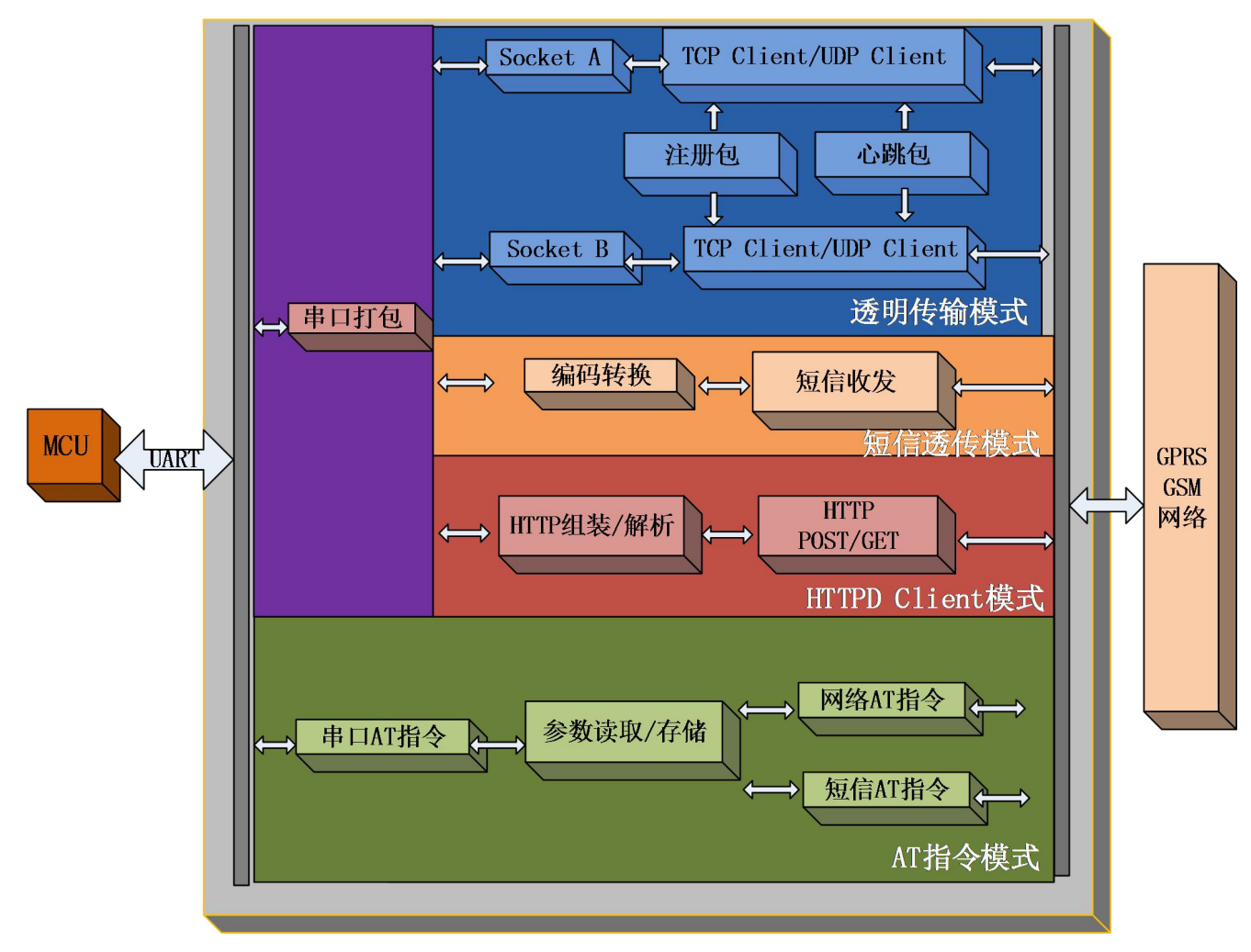

## 图 **3 USR-GM3** 功能框图

# **3.1.**用户配置流程

USR-GM3 模块上电启动后,会根据用户预先设置好的参数,自动的去连接 GPRS 网络及服务器,并且进 入设置的工作模式,按预设的串口参数打开串口。需要注意的是模块带有自动重启功能,当网络没有数据超过 指定的时间后模块就会重启,该功能默认设置 1800 秒,具体可以参考相关 AT 指令。

用户需要预设的参数有:

- ◆ 工作模式
	- 网络透传模式
	- HTTPD 模式
	- 短信透传模式

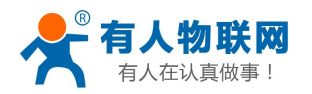

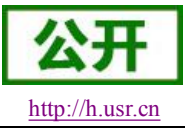

- <span id="page-8-2"></span><span id="page-8-1"></span><span id="page-8-0"></span> 默认 TCP/UDP 连接参数
	- 协议类型
	- 连接类型(长连接或短连接)
	- 目的端口
	- 目的 IP 地址
- ◆ 串口参数
	- 波特率
	- 数据位
	- 检验位
	- 停止位
	- 硬件流控

用户配置完所有参数后重启,模块就可以按照设置的参数工作了。下面的章节将具体对每一部分进行介绍。

## **3.2.**工作模式

USR-GM3 共有三种工作模式:

- 网络透传模式
- HTTPD 模式
- 短信透传模式
- **3.1.1** 网络透传模式
- **3.1.1.1** 模式说明

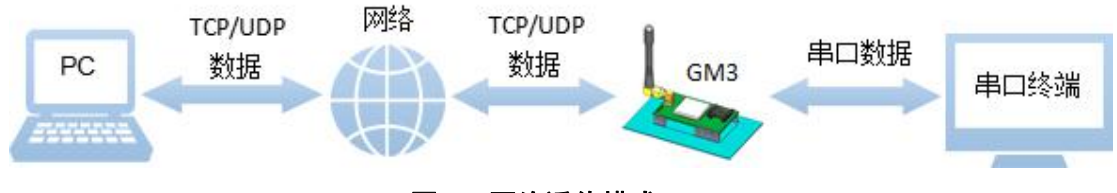

#### 图 **4** 网络透传模式

在此模式下,用户的串口设备,可以通过本模块发送数据到网络上指定的服务器。模块也可以接受来自服 务器的数据,并将信息转发至串口设备。

用户不需要关注串口数据与网络数据包之间的数据转换过程,只需通过简单的参数设置,即可实现串口设 备与网络服务器之间的数据透明通信。

本模块支持两路 socket 连接, 分别为 socket A 和 socket B, 它们是相互独立的。USR-GM3 支持仅支持作 为 TCP Client 和 UDP Client。

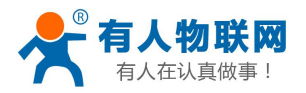

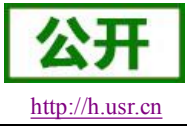

**3.1.2 HTTPD** 模式

**3.1.2.1** 模式说明

<span id="page-9-1"></span><span id="page-9-0"></span>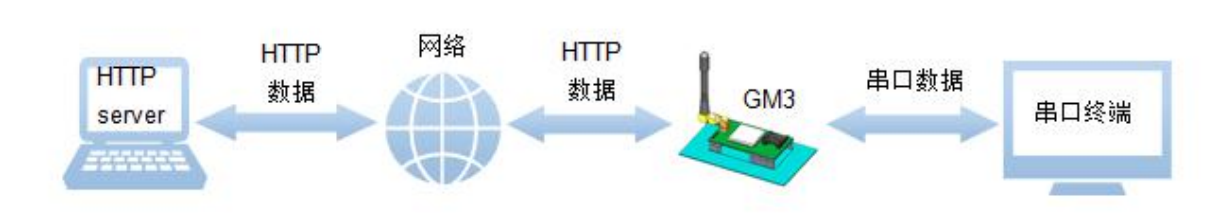

### 图 **5 HTTPD** 模式

注意: 仅 2.1 版本在使用此模式时, 需先设置网络透传模式服务器地址为 http 服务器地址, 保存重启模块。 在此模式下,用户的串口设备,可以通过本模块发送请求数据到指定的 HTTP 服务器,然后模块接收来自 HTTP 服务器的数据,对数据进行解析并将结果发至串口设备。

用户不需要关注串口数据与网络数据包之间的数据转换过程,只需通过简单的参数设置,即可实现串口设 备向 HTTP 服务器的数据请求。

- 3.1.3 **短信透传模式**
- 

**3.1.3.1** 模式说明

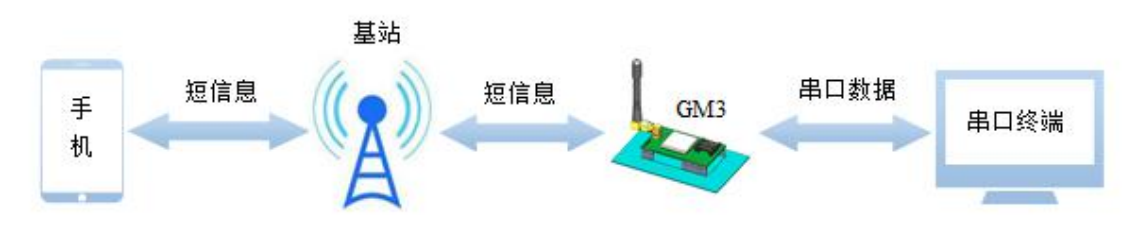

## 图 **6** 短信透传模式

在此模式下,用户的串口设备,可以发送短信到指定的手机上,也可以接受来自任何手机发来的短信息, 并将信息转发至串口设备。

用户不需要关注串口数据与短信息之间的数据转换过程,只需通过简单的参数设置,即可实现手机与串口 设备之间的数据透明通信。

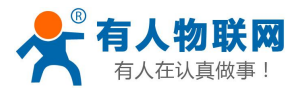

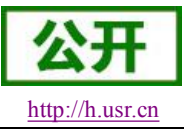

## <span id="page-10-1"></span><span id="page-10-0"></span>**3.2** 注册包功能

## **3.2.1** 功能描述

在网络透传模式下,用户可以选择让模块向服务器发送注册包。注册包是为了让服务器能够识别数据来源 设备,或作为获取服务器功能授权的密码。注册包可以在模块与服务器建立连接时发送,也可以在每个数据包 的最前端拼接入注册包数据,作为一个数据包。注册包的数据可以是 ICCID 码, IMEI 码, D2D 功能的 ID, 或 自定义注册数据。

## **3.3** 心跳包机制

## **3.3.1** 功能描述

在网络透传模式下,用户可以选择让模块发送心跳包。心跳包可以向网络服务器端发送,也可以向串口设 备端发送。

向网络端发送主要目的是为了与服务器保持连接,和让长时间空闲(很长时间内不会向服务器发送数据) 的模块检测连接状态是否有效。当连接异常时,模块会检测到无法正常发送心跳包数据到服务器端,发送失败 次数大干3次时,模块认为连接异常,将尝试重新接入服务器。

在服务器向设备发送固定查询指令的应用中,为了减少通信流量,用户可以选择,用向串口设备端发送心 跳包(查询指令),来代替从服务器发送查询指令。

# **3.4** 透传云功能

## **3.4.1** 功能描述

有人透传云主要是为解决设备与设备、设备与上位机(Android、IOS、PC)之间相互通信而开放的平台。 透传云主要用来透传数据,接入设备几乎不需做修改便可接入实现远程透传数据。透传云适用于远程监控、物 联网、车联网、智能家居等领域,所以我们的 USR-GM3 也支持接入透传云。关于透传云的相关信息请浏览 **[cloud.usr.cn](http://cloud.usr.cn/)** 获取更多资料。

## **3.5** 串口工作方式

## **3.5.1 RS485** 功能

USR-GM3 带有 RS485 使能引脚,用户在使用 RS485 半双工芯片时需将模块的收发切换引脚连接至模块的 RS485 使能引脚,并且通过 AT 指令开启 RS485 功能。

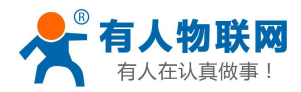

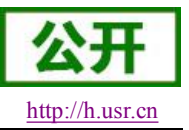

### <span id="page-11-1"></span><span id="page-11-0"></span>**3.5.2** 类 **RFC2217**

此功能类似于 RFC2217, 即从网络端动态修改串口参数。从网络端发送符合特定协议的数据, 即可实时 修改串口的参数,这种修改只是临时性的,模块重启后,恢复原来的参数。

# **3.6** 指示灯状态指示

USR-GM3 上有五个指示灯引脚, 分别是 WORK, GPRS, LINKA, LINKB 和 DATA。指示灯代表的状态 如下:

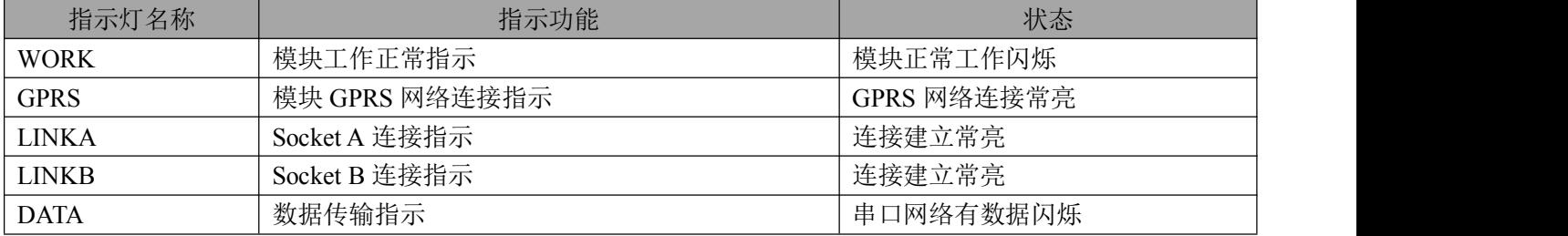

具体引脚定义及其相关信息请参考《USR-GM3 硬件设计手册》

## **3.7** 固件升级

USR-GM3 支持通过串口进行升级,具体操作请参考软件设计手册 2.9 章节

# **3.8** 低功耗模式

USR-GM3 支持低功耗模式,用户可以使用 AT 指令进入低功耗模式,也可以开启自动低功耗模式。用户可 以使用网络 AT 指令, 外部 GPIO 和电话短信进行唤醒, 方便在使用电池供电时对功耗的要求。具体使用说明 请参考软件设计手册相关章节的描述。

<span id="page-12-1"></span><span id="page-12-0"></span>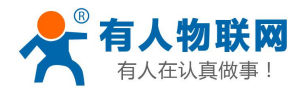

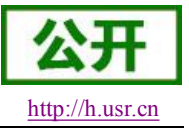

# **4** 设置方法

# **4.1 AT** 指令配置

## **4.1.1 AT** 指令模式

当模块工作在短信透传、网络透传、HTTPD 三种工作模式的任何一种时,可以通过向模块的串口发送特定 时序的数据,让模块切换至"指令模式"。当完成在"指令模式"下的操作后,通过发送特定指令让模块重新返回 之前的工作模式。

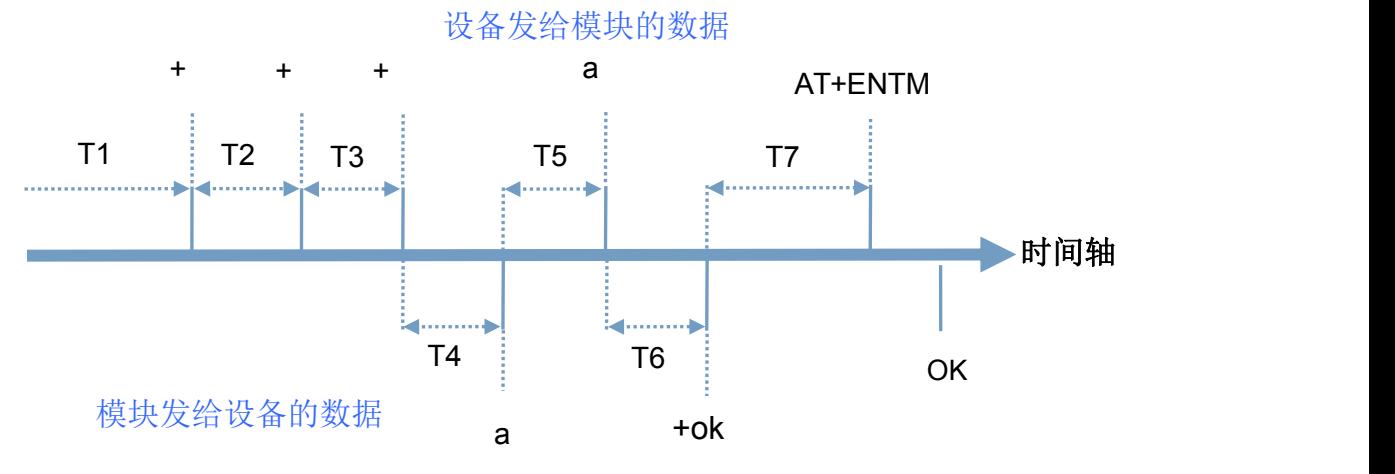

#### 图 **7** 切换指令模式时序

在上图中,横轴为时间轴,时间轴上方的数据是串口设备发给模块的,时间轴下方的数据为模块发给串口 的。

时间要求:  $T1 > 200$ ms  $T2 < 50$ ms  $T3 < 50$ ms  $T5 < 3s$ 

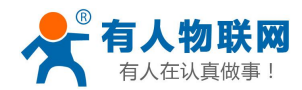

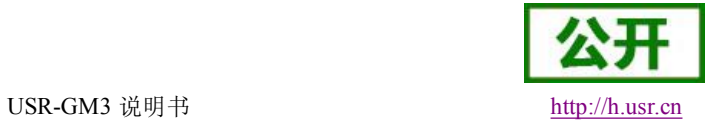

<span id="page-13-1"></span><span id="page-13-0"></span>从短信透传、网络透传、HTTPD 切换至临时指令模式的时序:

1. 串口设备给模块连续发送"+++",模块收到"+++"后,会给设备发送一个'a'。 在发送"+++"之前的 200ms 内不可发送任何数据。

- 2. 当设备接收'a'后,必须在 3 秒内给模块发送一个'a'。
- 3. 模块在接收到'a'后,给设备发送"+ok",并进入"临时指令模式"。
- 4. 设备接收到"+ok"后,知道模块已进入"临时指令模式",可以向其发送 AT 指令。

从临时指令模式切换至短信透传、网络透传、HTTPD 的时序:

- 1. 串口设备给模块发送指令"AT+ENTM"。
- 2. 模块在接收到指令后,给设备发送"+OK",并回到之前的工作模式。
- 3. 设备接收到"+OK"后,知道模块已回到之前的工作模式。

## **4.1.2** 串口 **AT** 指令

串口 AT 指令是指工作在透传模式下,我们不需要切换到指令模式,可以使用密码加 AT 指令方法去查 询和设置参数的方法。

## **4.1.3** 网络 **AT** 指令

网络 AT 指令是指工作在透传模式下,通过网络发送密码加 AT 指令的方式去设置和查询参数。

## **4.1.4** 短信 **AT** 指令

短信 AT 指令是指,我们可以使用短信的方式去查询和配置模块的参数。方便用户远程的进行设置参数。

## **4.2 AT** 指令集

AT 指令为"问答式"指令, 分为"问"和"答"两部分。"问"是指设备向模块发送 AT 命令, "答"是指 模块 给设备回复信息。

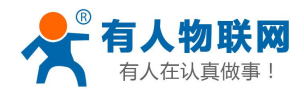

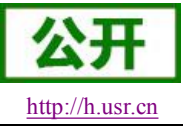

## 注:指令中的字符不区分大小写。

### 符号说明

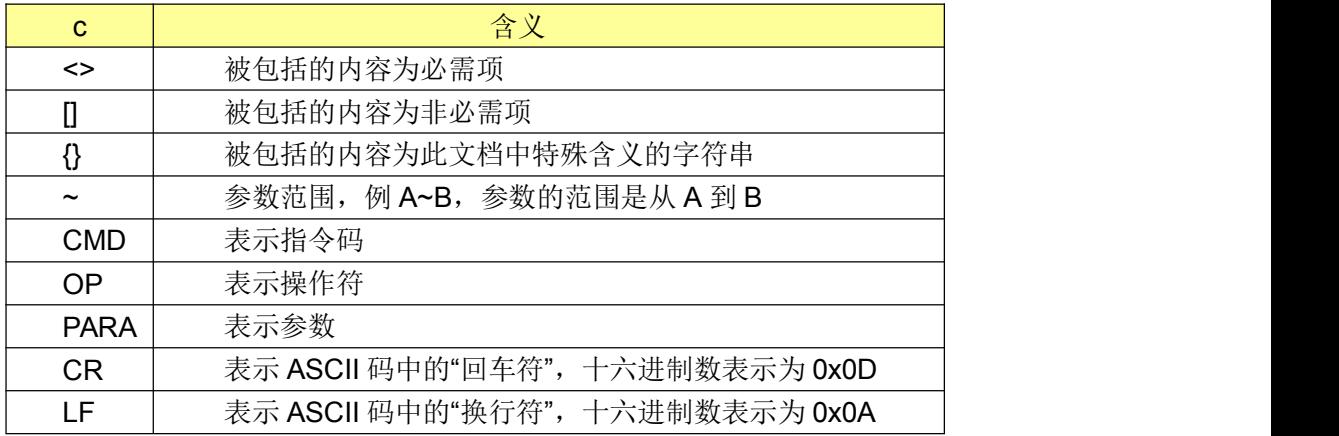

### 指令中**"**问**"**的格式

## 指令串:**<AT+>[CMD][OP][PARA]<CR>**

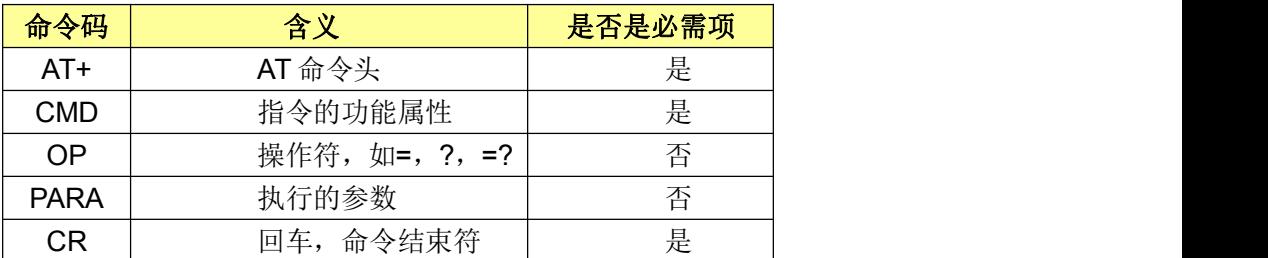

## 指令类型说明:

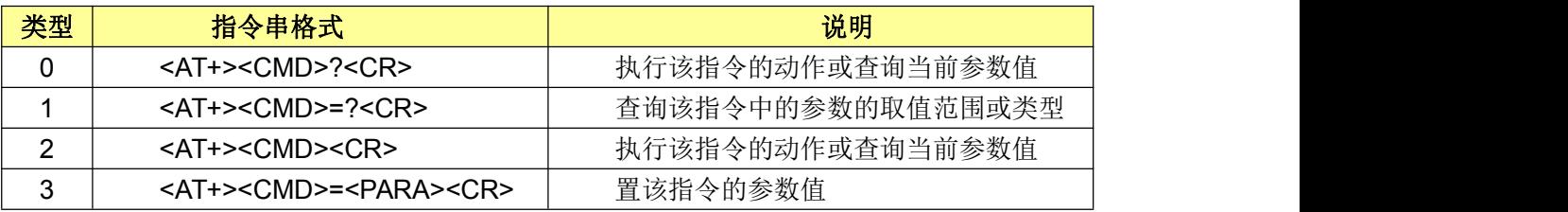

## 指令中**"**答**"**的格式

注: 指令的响应信息分为有回显和无回显两种, 回显的含义是在输入指令的时候, 把输入的 内容 返回来,然后再对该指令做出响应。无回显则是不会返回输入的内容,只对指令做出响 应。在以下说

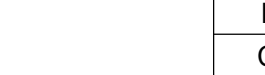

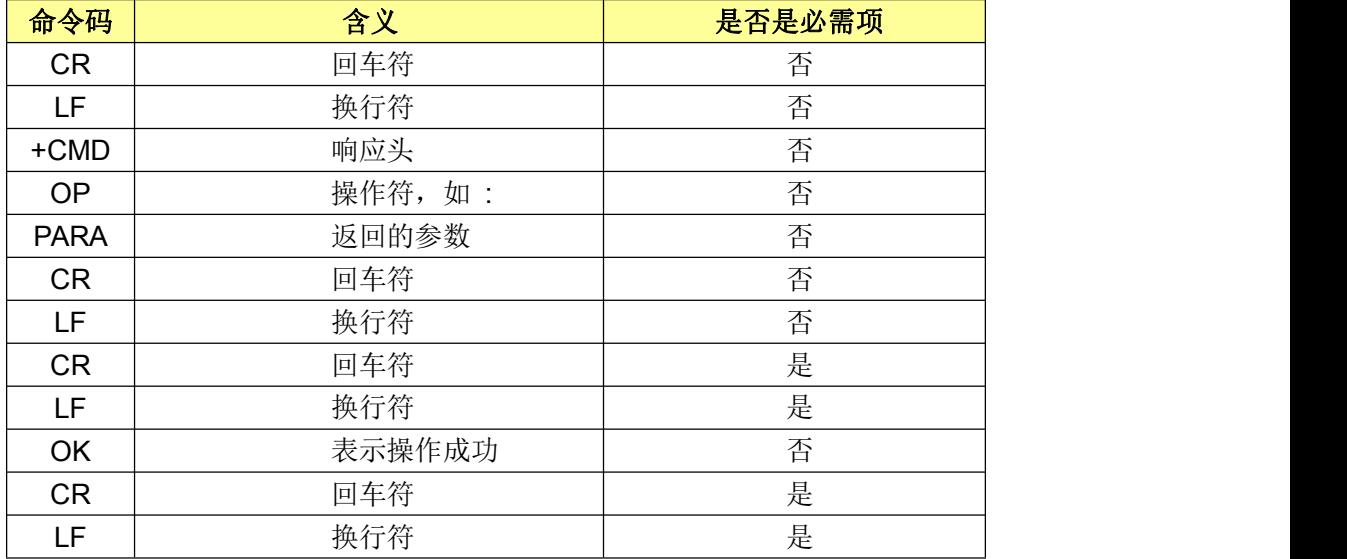

命令串:**[CR][LF][+CMD][OP][PARA][CR][LF]<CR><LF>[OK]<CR><LF>**

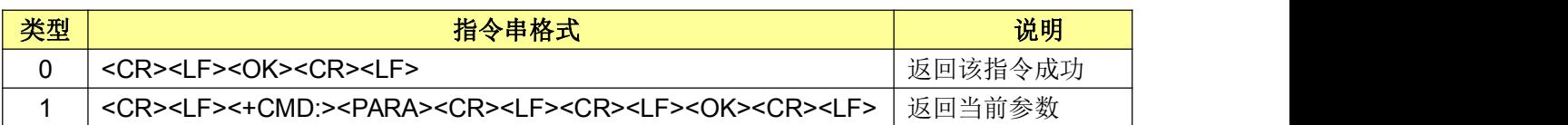

## 基本 **AT** 指令集

响应指令类型说明

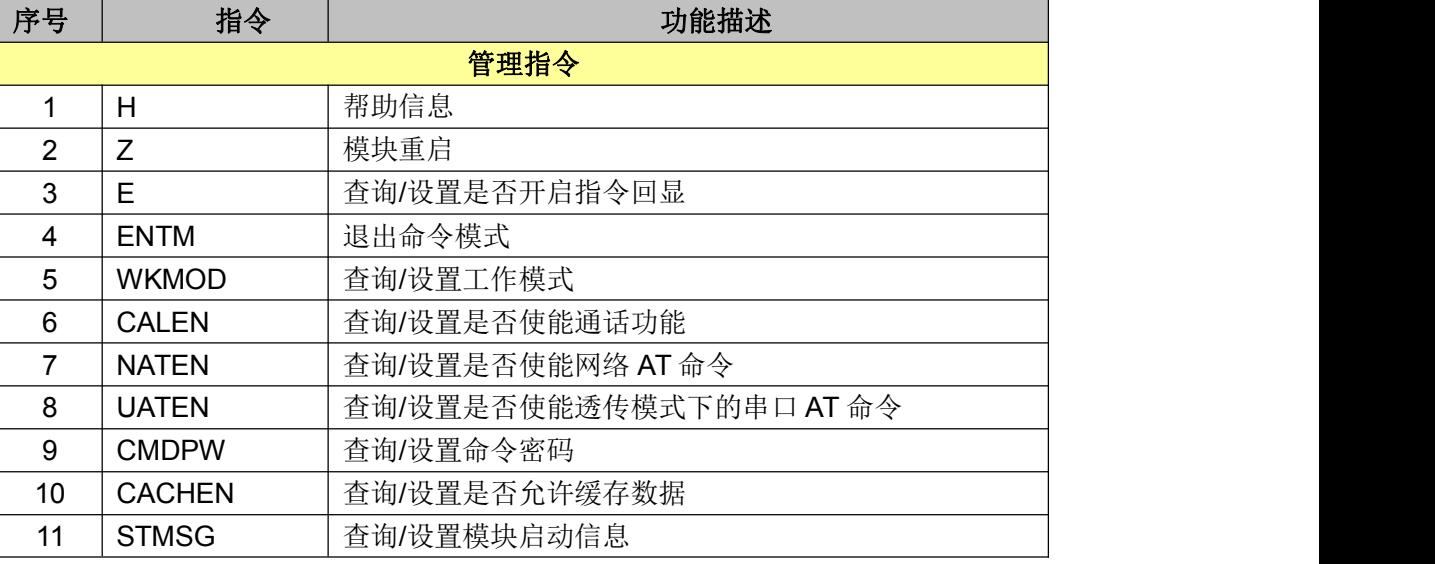

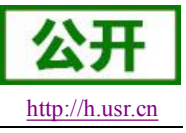

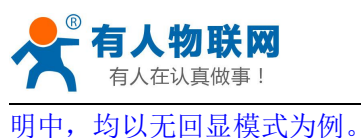

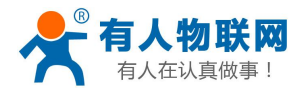

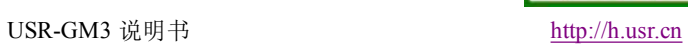

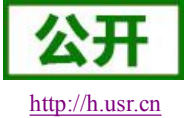

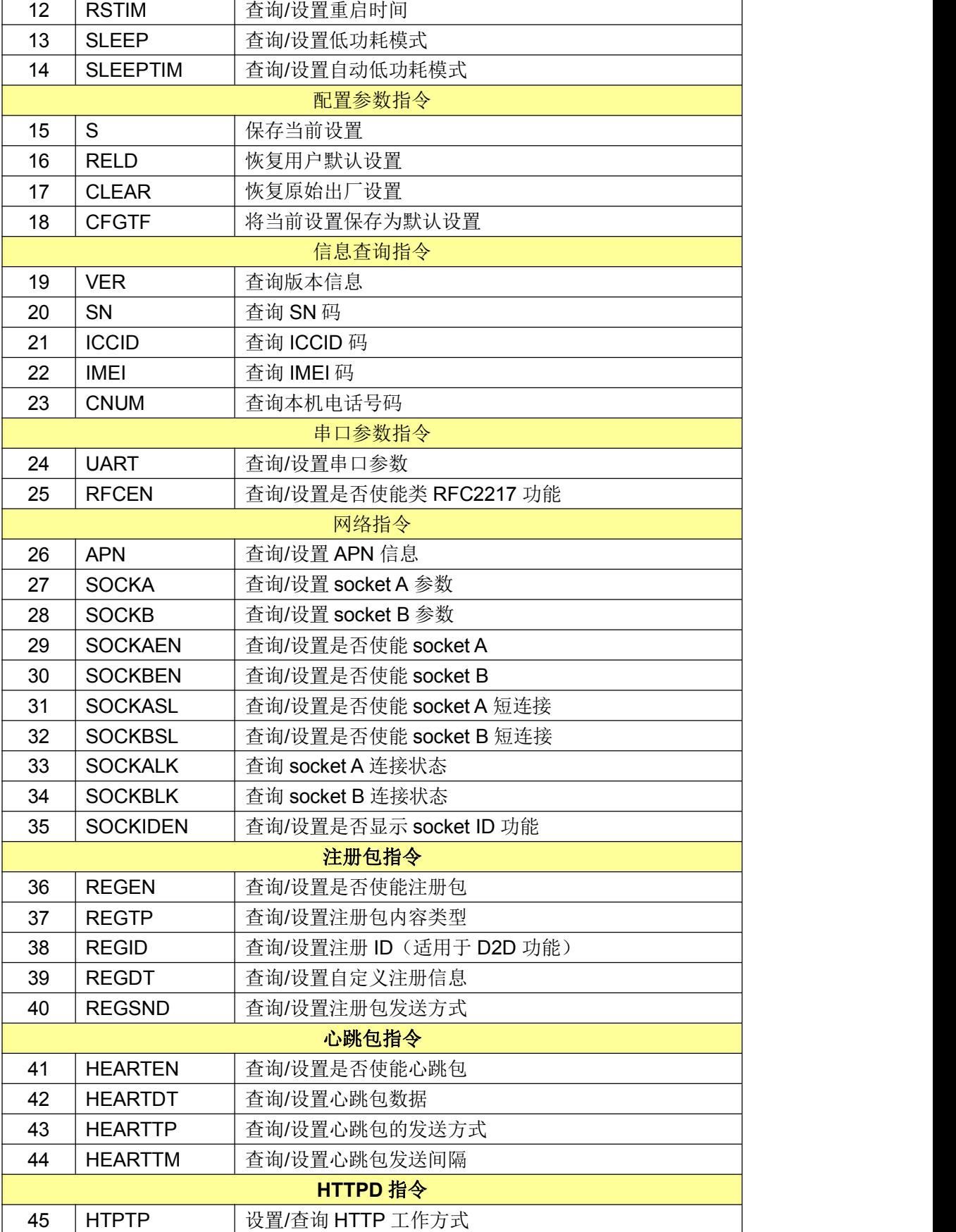

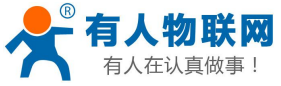

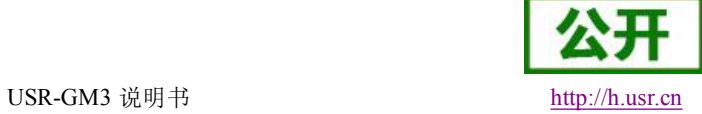

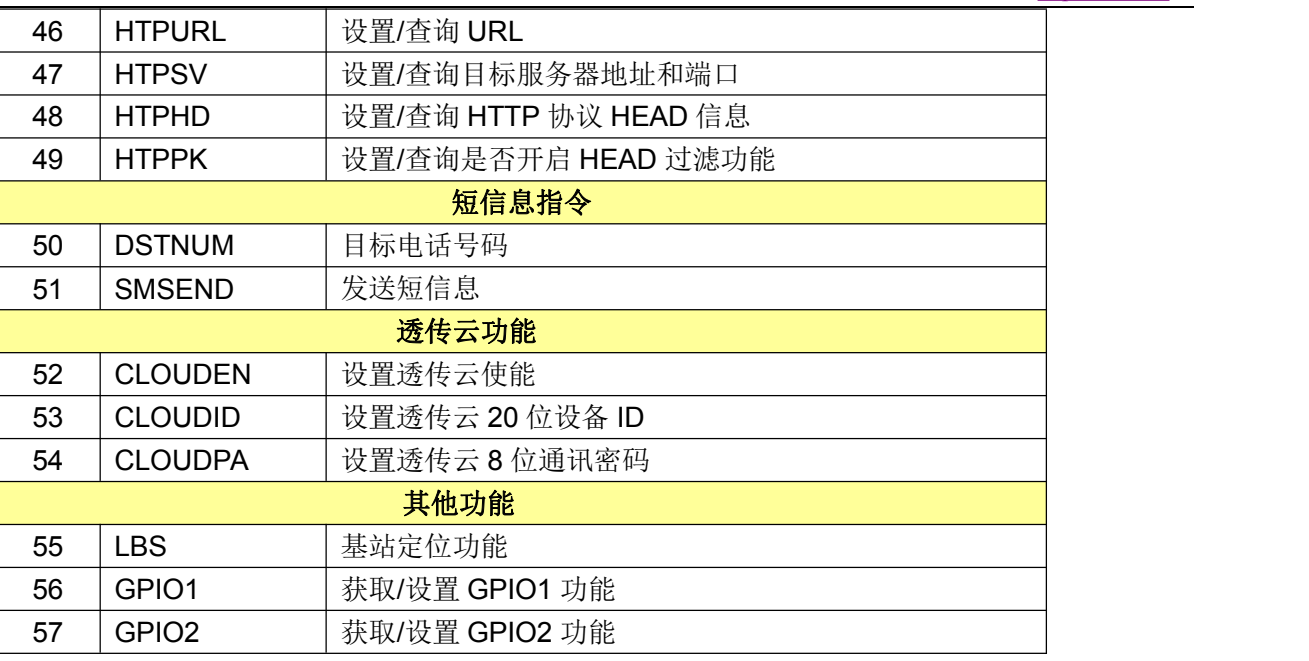

详细的 AT 指令使用过程可以参照本模块的《软件设计手册》。

<span id="page-18-0"></span>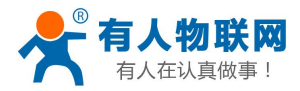

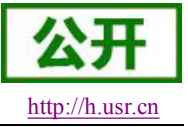

# **5** 联系方式

公 司:济南有人物联网技术有限公司

地 址:山东省济南市高新区新泺大街 1166 号奥盛大厦 1 号楼 11 层

网 址:**<http://www.usr.cn>**

客户支持中心:**<http://h.usr.cn>**

- 邮 箱: sales@usr.cn
- 企 业 QQ:8000 25565
- 电 话:4000-255-652 或者 0531-88826739

有人愿景:国内联网通讯第一品牌

公司文化:有人在认真做事**!**

产品理念:简单 可靠 价格合理

有人信条:天道酬勤 厚德载物 共同成长

## **6** 免责声明

本文档提供有关 USR-GPRS232 系列产品的信息,本文档未授予任何知识产权的许可,并未以明示或暗示, 或以禁止发言或其它方式授予任何知识产权许可。除在其产品的销售条款和条件声明的责任之外, 我公司概不 承担任何其它责任。并且,我公司对本产品的销售和/或使用不作任何明示或暗示的担保,包括对产品的特定用 途适用性,适销性或对任何专利权,版权或其它知识产权的侵权责任等均不作担保。本公司可能随时对产品规 格及产品描述做出修改,恕不另行通知。

## **7** 更新历史

2015-06-20 版本 V1.0.0 创立

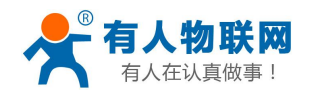

USR-GM3 说明书 <http://h.usr.cn>

2015-09-02 版本 V1.0.6 修正一些错误,Reload 脚功能修改。 2015-09-10 版本 V1.0.7 把里面参数设置方法方式演示改为 GM3 测试工具演示 2015-10-12 版本 V1.1.0 修改一些错误,增加对 GM3s 的解释 2016-01-07 版本 V2.0.0 将用户手册分为说明书和软件设计手册两部分,介绍更清晰 2016-03-01 版本 V2.0.1 增加低功耗模式,基站定位和 GPIO 功能 2016-07-19 版本 V2.0.2 增加 2.1 版本 http 模式下的注意事项